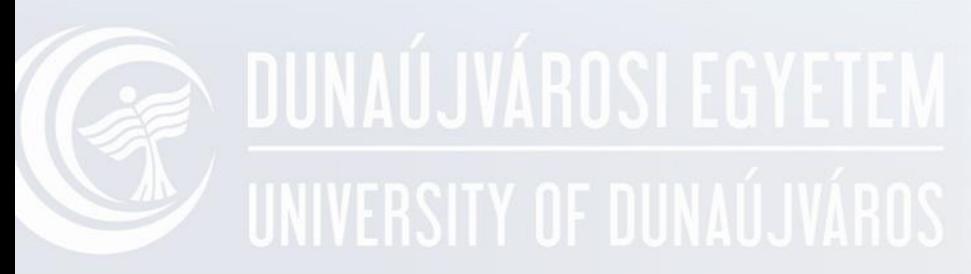

### **Gyakorlat CMD-1**

Operációs rendszerek I. Oktató: Adamcsik János

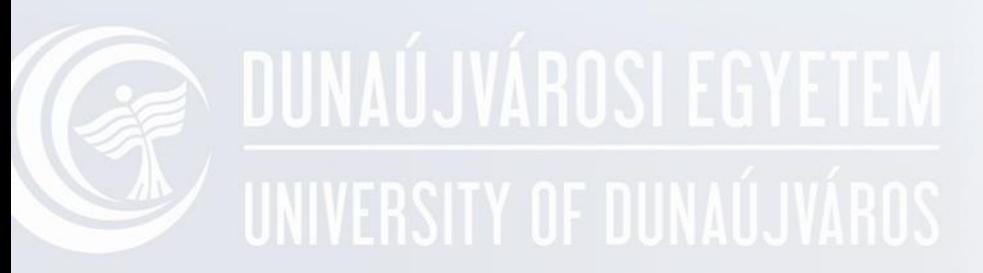

### **Parancssor CMD (CoMmanD)**

Operációs rendszerek I. INF-301

# NUNAÚJVÁROSI EGYET DOS

#### C:\>dir

```
Volume in drive C is MS-DOS 5_0
Volume Serial Number is 446B-2781
Directory of C:\
```

```
COMMAND COM 47845 11-11-91 5:00a
      1 file(s) 47845 bytes
                 10280960 bytes free
```
 $C:\rightarrowtail\texttt{ver}$ 

MS-DOS Version 5.00

 $C: \diagdown$ 

### **CMD - CoMmanD Prompt** UNIVERSITY OF DU PARNACSSOR

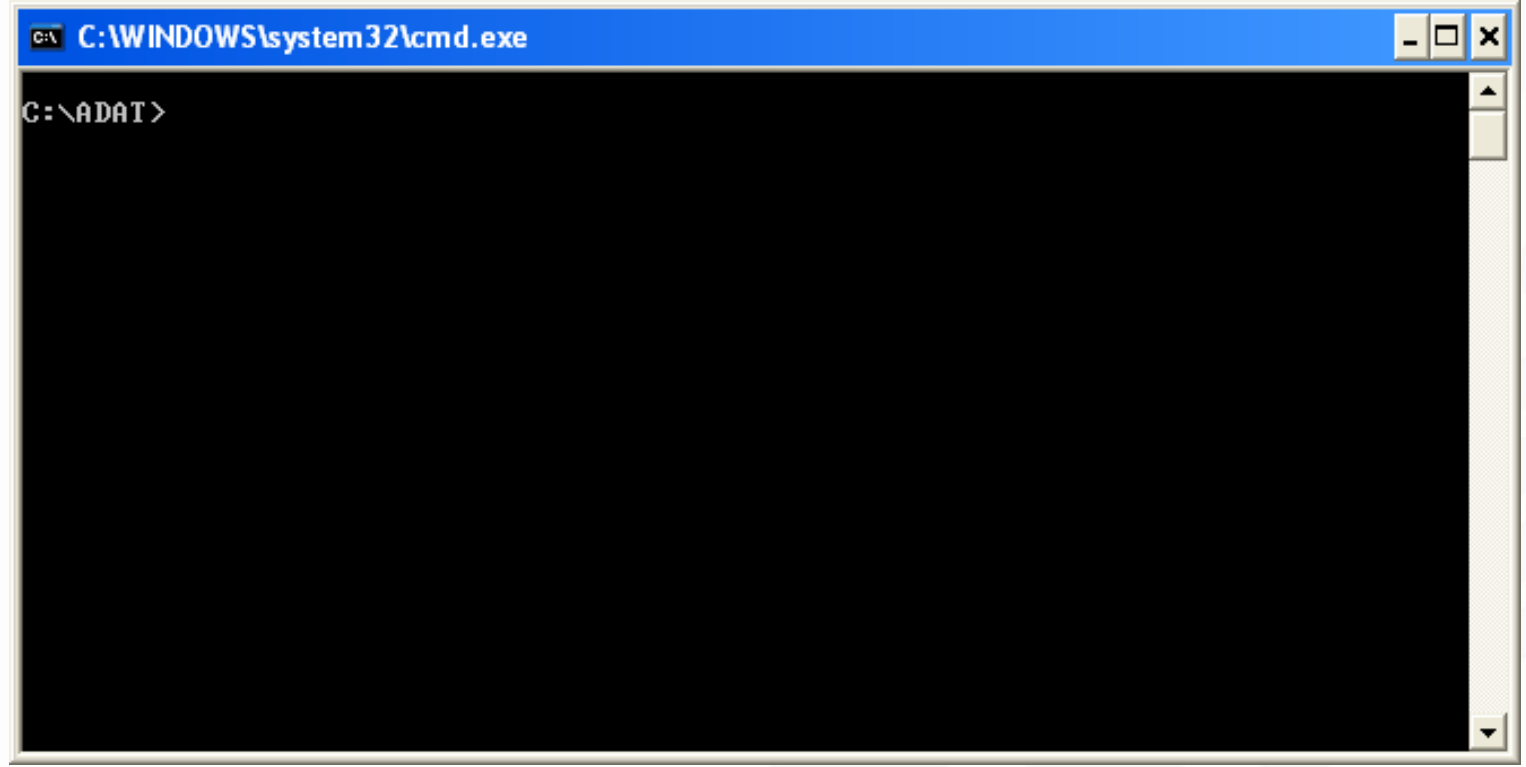

### **Parancssor indítása**

- Start Minden program Kellékek Parancssor
- Start Futtatás CMD

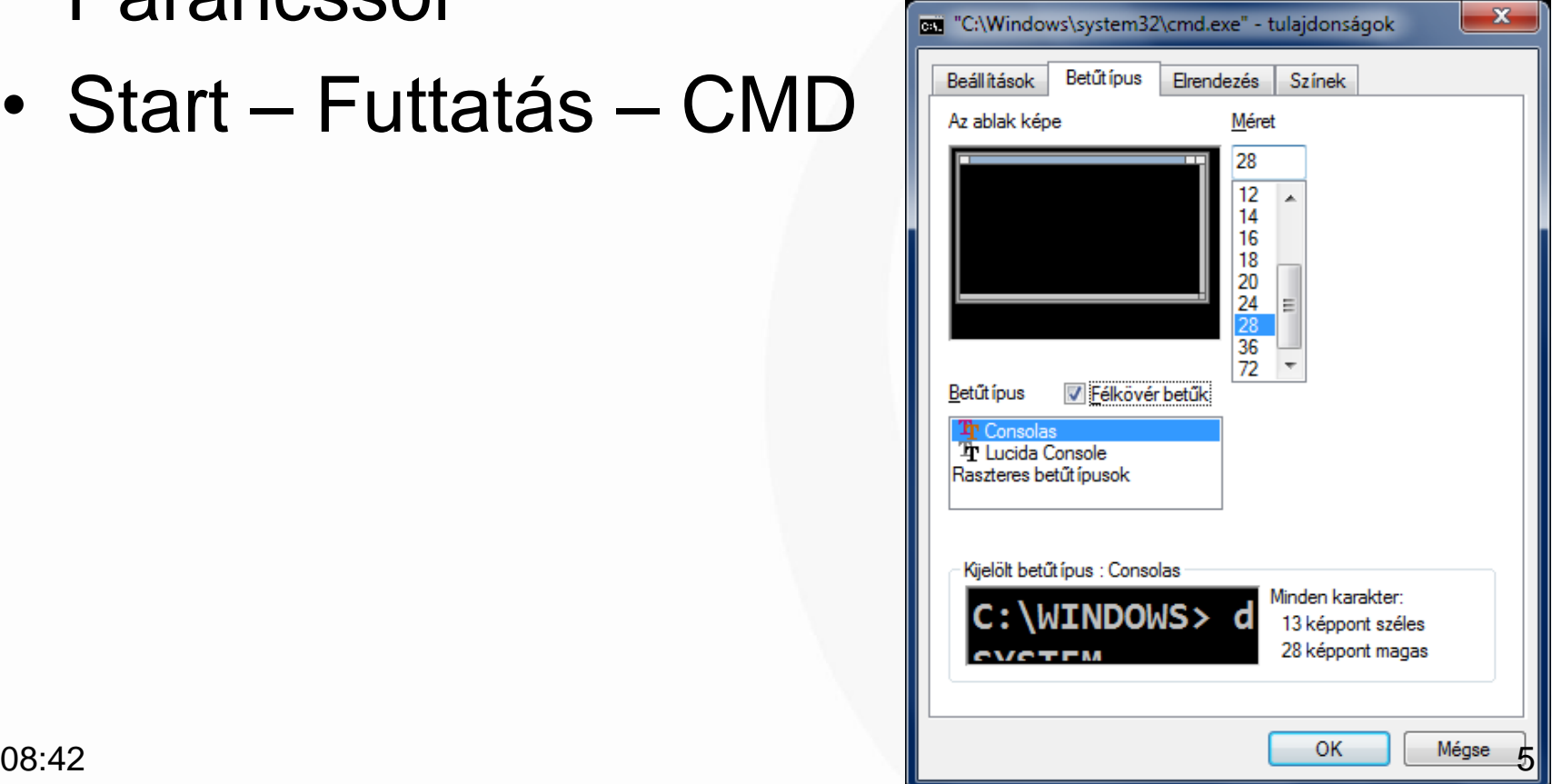

### **Aktuális tartalomjegyzék**

- Azt a tartalomjegyzéket, ahol éppen tartózkodunk, aktuális tartalomjegyzéknek hívjuk . Ez a legtöbb esetben a **Prompt**ban is látható.
- A hely egyértelmű azonosításához kell az elérési út (**Path**) megadása.

• Meghajtó váltás: A: vagy D: + <Enter>

### **A parancsok alkalmazásának UNIVERSITY OF Dalapfogalmai**

#### **Név\_[Paraméter…] [/Kapcs1| /Kapcs2]**

- Erős szintaktika!
- A leírásnál használt jelölések
	- **[ ]** Nem kötelező megadni
	- **...** Ismétlődik
	- **|** Választani kell (lehet) valamelyik paramétert

### **A parancsok általános formája**

**[d:][út]Parancs [Par\_1] [ Par\_2] ... [/Kap\_1] [ /Kap\_2] ...**

- **Parancs** Nem érzékeny a kis-nagybetűre • **[Par\_n]** A legtöbb parancsnak vannak paraméterei.
- **[Kap\_n]** A kapcsolókat / jellel kell kezdeni.

A parancs egyes elemeit legalább egy szóköz választja el.

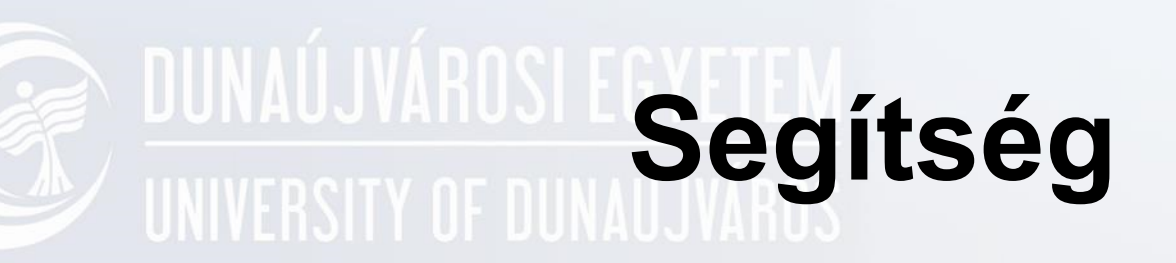

• **Parancs Paraméter /Kapcsoló**

- HELP
- HELP DIR
- DIR /?

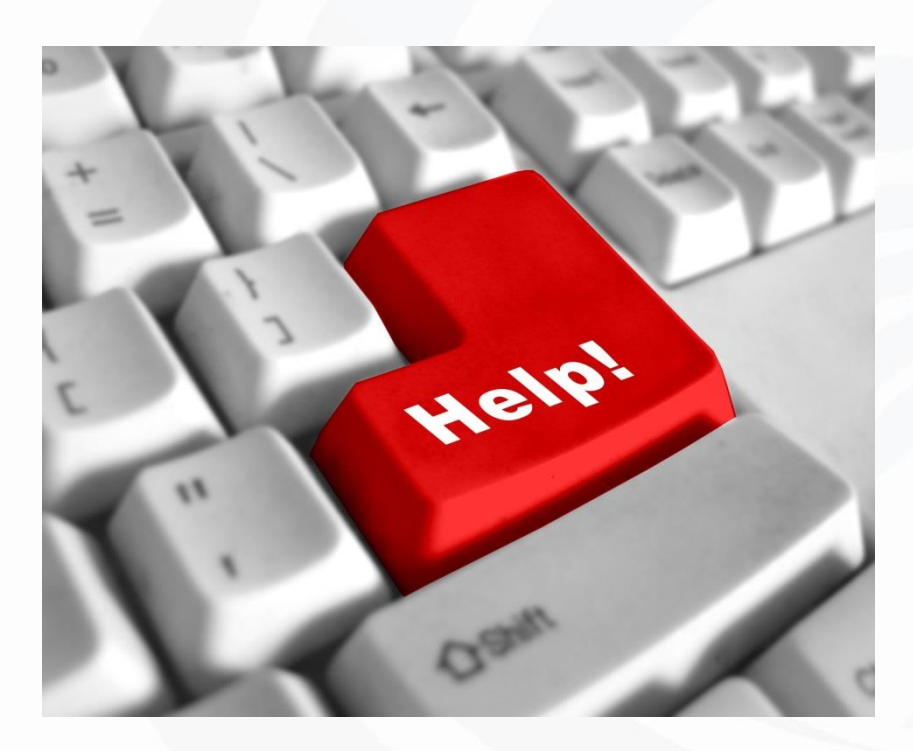

### **Egy mappában lévő bejegyzések UNIVERSITY OF DUNAÚJV<b>IIstája**

#### **DIR [kötet:][elérési út][fájlnév]**

- /A Az adott attribútummal rendelkező fájlokat jeleníti meg.
	-
	-
	- D Könyvtárak R Írásvédett fájlok
	- H Rejtett fájlok A Archiválandó fájlok
	- S Rendszerfájlok
- /B Egyszerű formátum használata
- /O Fájlok rendezett listázása.
	- N N, v szerint ( b, c, sorrend) S M, ret szerint (n"vekv<)
	- E Kiterjeszt, s szerint ( b, c, sorrend)
	- D Dátum szerint (legrégebbi legelőször)
	- G Könyvtárak először
- /Q A fájl tulajdonosának megjelenítése.
- /W Széles formátum használata.

### **Fájlok elérése (elérési út)**

[d:][út]fájlnév[.kit] [d:] Meghajtó (Drive) azonosító (A --> Z) [út] Az elérési út \INTEZ\_1\SZAK\_1\KURZUS\_1 Európa [.kit] Kiterjesztés Németország Magyarország COM, EXE, BAT, - Dunántúl Keszthely TXT,DOC… Pécs Zsinagóga.jpg Várostörténet.txt Egyetem.jpg Pécs.txt Duna-Tisza köze - Kiskunmajsa Soltvadkert Tiszántúl \_ Debrecen - Egyetemi klub.txt Arany bika.jpg Franciaország  $08:42$   $\qquad \qquad$  11 - Kastélyok.txt Bretaigne

#### **Helyettesítő karakterek (Globális fájlazonosító karakterek)**

- Egy teljes szó helyettesítése.
- ? Egy karakter helyettesítése.

### **Egyéb eszköznevek**

• CON:

Input esetén billentyűzet, output esetén képernyő.

- AUX, COMn: Soros port (n=1..4)
- PRN, LPTn: Párhuzamos port (n=1..4)
- NUL:

Virtuális (Nem létező) I/O eszköz.

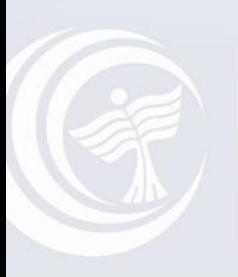

**DUNAÚJVÁROSI EGYETEM** UNIVERSITY OF DUNAÚJVÁROS

### **Lemezkezelési parancsok**

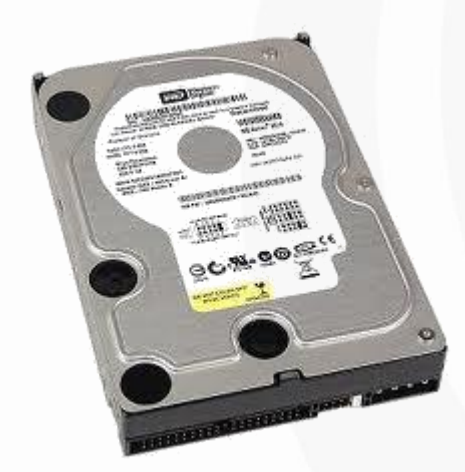

### **CD - Aktuális mappa kijelölés**

#### **CHDIR [/D] [kötet:][elérési út] CD munka CD .. CD \**

#### /D - Ha a meghajtót is váltani szeretnénk.

### **MKDIR - Mappa létrehozása**

**MKDIR [kötet] elérési út MD [kötet] elérési út**

# **TREE - Mappastruktúra**

#### **TREE [kötet:][elérési út] [/F] [/A]**

• /F - A fájl nevének megjelenítése az összes mappában.

### **RMDIR - Mappa törlése**

#### **RMDIR [/S] [/Q] [kötet:]elérési út RD [/S] [/Q] [kötet:] elérési út**

- /S eltávolítja a benne lévő összes almappát és fájlt is
- /Q nincs kérdés

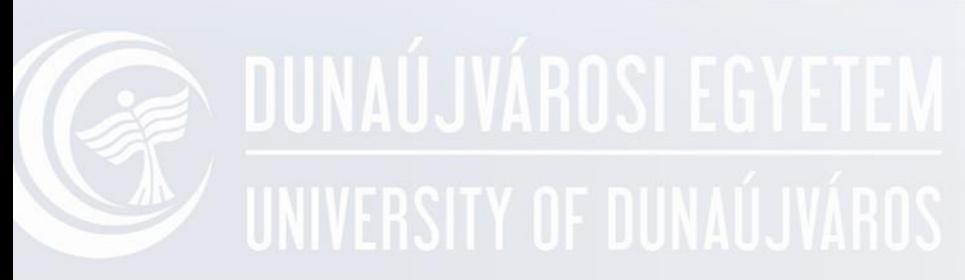

### **Fájlkezelő parancsok**

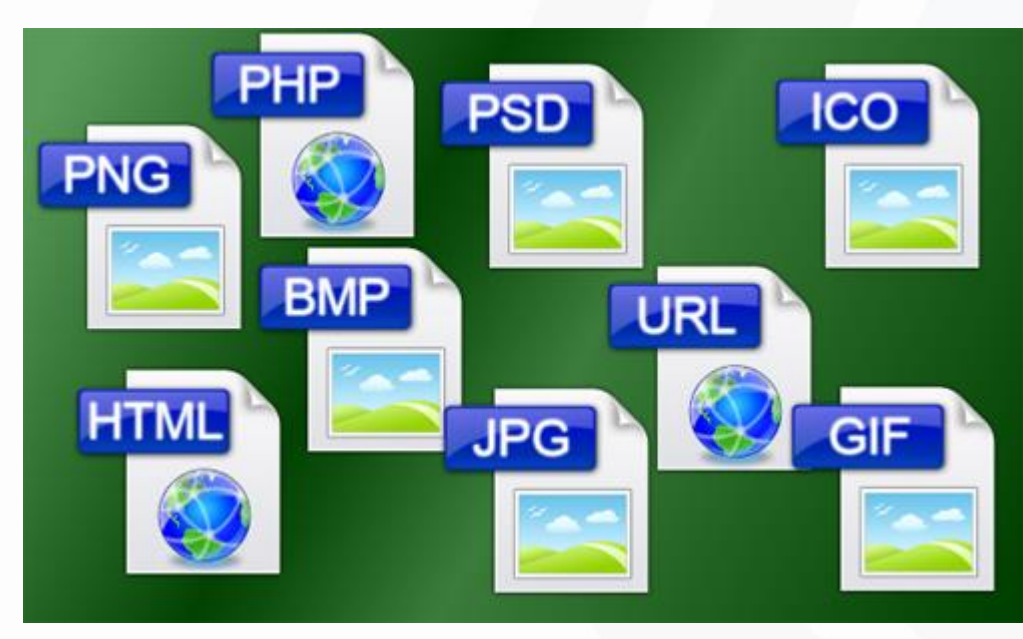

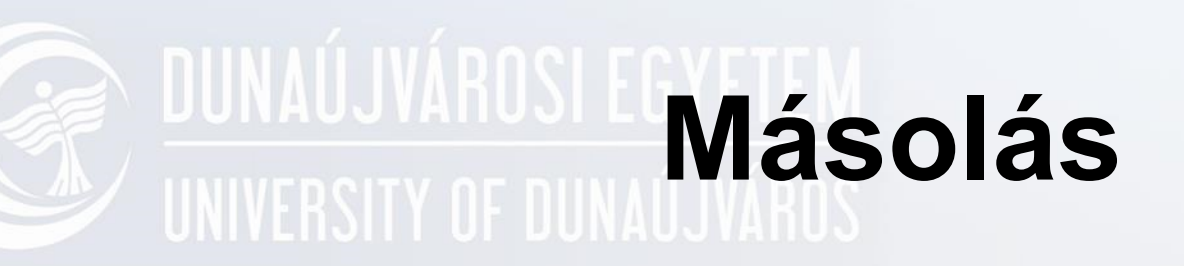

#### **COPY\_honnan\mit\_[hová]**

#### COPY forrás[+ forrás [+ ...]] [cél]

### **Egy vagy több fájl másolása**

#### **COPY [/V] [/Y | /-Y] [/A | /B ] forrás [/A | /B] [+ forrás [/A | /B] [+ ...]] [cél [/A | /B]]**

- /A ASCII szöveges fájlt jelöl.
- /B Bináris fájlt jelöl.
- /V Ellenőrzi, hogy a fájlok másolását.
- /Y Felülír létező fájlokat megerősítés nélkül
- /-Y Megerősítést kér létező fájlok felülírása előtt.

# **Példa Copy**

Több fájl egyidejű másolása COPY \*.TXT \*.OLD Azonos névvel másolás A:> COPY \*.BAK C: A:> COPY \*.BAK C:\REGI A:> COPY \*.\* C:

Más névvel másolás

A:> COPY SZOVEG.TXT C:\*.BAK A:> COPY SZOVEG.TXT C:REGI.TXT

# **Példa Copy**

Fenntartott egységnevekre is másolhatunk A fájl végét a <Ctrl>+<Z>, <Enter> adja. COPY CON: ADATOK.TXT COPY ADATOK.TXT CON: COPY ADATOK.TXT PRN COPY CON: LPT1: Másolás összefűzéssel COPY SZOVEG1.TXT+SZOVEG2.TXT SZOVEG.TXT

### **Feladat Copy**

- Készítsen egy fájlt (COPY CON) a D:\MUNKA mappába!
- A fájl neve SZOVEG 1.TXT, amely a nevét tartalmazza
- Hozzon létre egy NEV mappát és másolja át SZOVEG\_2.TXT néven!
- Ezután egy COPY paranccsal jelenítse meg a képernyőn!

### **Feladat Copy**

- Másolja át a C:\WINDOWS mappában található INI fájlokat a NEV mappába!
- Másolja át a C:\WINDOWS mappából az "S" kezdőbetűs fájlokat a NEV mappába BAK kiterjesztéssel!
- Írassa ki a WIN.INI tartalmát a monitorra!
- Nevezze át azon fájlokat amelyek második betűje "Z", BAK kiterjesztésűre!

## **Fájl törlése - DEL**

#### **DEL [d:][út]fájl-név[.kit] [/p] (ERASE)**

/P - Rákérdez, hogy törölhetö-e ( Y/N ) /S – A megadott fájl törlése az összes almappából

/Q – Ne kérdezzen rá helyettesítő karakter esetén sem

# **EXAMPLE IN SUITE SERVING A DEL**

DEL \*.BAK DEL XYZ?????.TXT **DEL \*.\*** 

DEL \*.\* /Q DEL A.TXT /P **DEL A.JPG /S** 

### **Feladat DEL**

- Törölje a D:\WINDOWS\NEV mappában lévő S betűvel kezdődő állományokat!
- Törölje a D:\WINDOWS\NEV… mappában található összes fájlt!
- Törölje a D:\WINDOWS\NEV… mappában lévő WIN.INI fájlt úgy, hogy törlés előtt rákérdezzen a rendszer!

### **Megjelenítés - TYPE**

#### **TYPE [d:][út]fájl-név[.kit]**

#### **EN DUNAÚJVÁROS Példe** Példa TYPE

#### TYPE SZOVEG\_1.UJ TYPE SZOVEG\_1.UJ | MORE

### **Informatív jellegű parancsok**

- **VER** Verziószám lekérdezés
- **DATE** Dátum lekérdezés, beállítás DATE [ÉÉÉÉ-HH-NN]
- **TIME** Idő lekérdezés, beállítás TIME [óó:pp:mm]

### **Speciális parancsok, és UNIVERSITY OF DULehetőségek**

#### **A standard I/O átirányítása**

- Standard output (Képernyő)
	- Az output átirányítása:
		- **>**Periféria Új fájt hoz létre **>>**Periféria - Hozzáíródik a fájlhoz
- Standard input (Billentyűzet)
	- Az input átirányítása: **<**Periféria

### Példa - I/O átirányítás

- DIR >PRN
- TREE >ADAT.TXT

### Példa - I/O átirányítás

- DIR > DIR.TXT
- TYPE DIR.TXT >LISTA.TXT
- TYPE LISTA.TXT >>DIR.TXT
- TREE >>LISTA.TXT

#### **Feladat >**

• Hozzon létre egy LOG.TXT fájlt, amely első sorában tartalmazza az aktuális dátumot, második sorában az aktuális időpontot, majd ezt követően a D:\MUNKA mappából kiindulva felrajzolt mappaszerkezet a fájlbejegyzésekkel együtt!

### **Feladat**

- Hozzon létre egy SYS.TXT fájlt, amely a C:\WINDOWS fájlbejegyzéseit növekvő méret szerinti sorrendben tartalmazza!
- A fájlt elején jelenjen meg az aktuális dátum és idő!

### **Standard I/O-k összekapcsolása**

- Az előző parancs outputja, a következő inputja lesz.
- Ezt a műveletet PIPE típusú parancsláncnak, a jelet parancs csatolónak nevezik. (Csővezeték)
- **Parancs\_1 | Parancs\_2 [ | Parancs\_3] ...**
- Az alábbi sor
	- Parancs\_1 | Parancs\_2 egyenértékű a következőkkel:
	- Parancs\_1 >ideiglenes-fájl
	- Parancs\_2 <ideiglenes-fájl
	- DEL ideiglenes-fájl

### **Példa - I/O-k összekapcsolása**

- DIR C:\WINDOWS | MORE
- TREE C:\ | MORE
- TYPE DIR.TXT | MORE

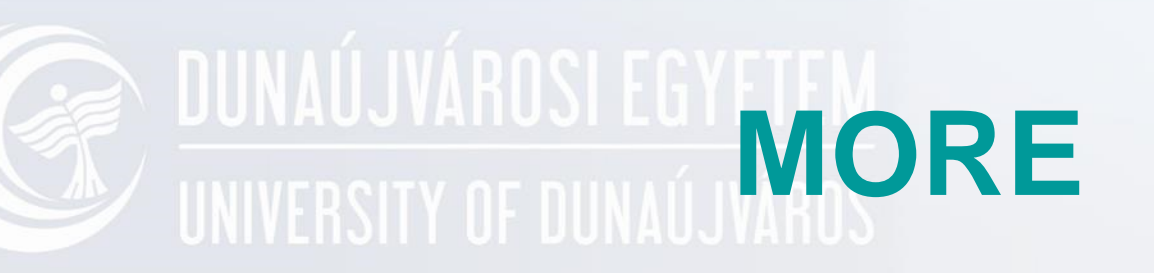

- MORE <output
- Parancs | MORE